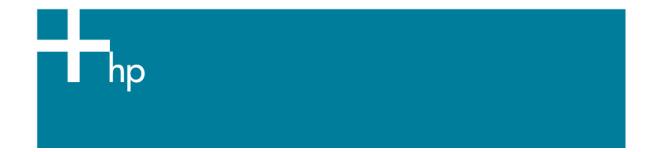

## How to do an art reproduction

<u>Application:</u> Adobe Illustrator CS2 <u>Printer:</u> HP Designjet Z600 series <u>Software</u>: HP PS Driver <u>Operating System:</u> Mac OS X

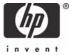

You should consider that each person has their own perception and their own subjective opinion about the result; this is because there are various factors that can influence our opinions, such as the type of art reproduction (portrait, landscape...), the source color space, the media used, the environmental conditions, the subjective perception about your own image, etc.... This means the printing suggestion may not completely match with your own personal opinion.

- 1. First recommendations:
  - I order to get a correct display, it's also essential to have the monitor calibrated, refer to the <u>Profile my monitor</u> document.
  - See the Media type functionality & features and choose the most appropriate media.
  - Ensure that the Paper Type setting on the front panel corresponds to the paper that you intend to use. It is essential that the paper is correctly color calibrated for the printer; refer to the <u>Calibrate my printer</u> document.
  - If the paper that you are using is not listed, we strongly recommend creating a new Custom Paper Type, or if you cannot find a paper type that resembles yours closely enough. You can add a custom paper automatically by using the HP Color Center; refer to the <u>Add and profile</u> <u>a new paper type</u> document.
- 2. Open Adobe Illustrator CS2.
- 3. Configure the Color Settings, Edit menu > Color Settings...:
  - Make sure the **Advance Mode** is displayed.
  - **Working Space > RGB**: Select the profile of the scanner or camera you have used to get the photos (source profile), if you don't have it, select Adobe RGB (1998).
  - Working Space > CMYK: Europe ISO Coated FOGRA27 (for Europe), U.S. Web Coated (SWOP) v2 (for US) and Japan Standard v2 (for Japan).
  - Color Management Policies: Preserve Embedded Profiles.
  - Profile Mismatches: Check Ask When Opening and Ask When Pasting.
  - Missing Profiles: Check Ask When Opening.
  - **Conversion Options > Intent**: Relative Colorimetric.

|                | Color Settings                                                                                                    |              |
|----------------|----------------------------------------------------------------------------------------------------|--------------|
| not synchro    | nized: Your Creative Suite applications are<br>onized for consistent color. To<br>e, select Suite Color Settings in Bridge. | OK<br>Cancel |
| Settings: Cu   | stom 🗘 🗧                                                                                                    | Load         |
| Advanced M     | ode                                                                                                    |              |
| - Working Spa  | ces                                                                                                    | Save         |
| RGB:           |                                                                                                    |              |
| CMYK:          | U.S. Web Coated (SWOP)                                                                                                    |              |
| 7.             | ement Policies                                                                                                    |              |
| RGB:           | Preserve Embedded Profiles                                                                                                  |              |
| CMYK:          | Preserve Embedded Profiles                                                                                                  |              |
|                | atches: 🗹 Ask When Opening<br>🗹 Ask When Pasting<br>rofiles: 🗹 Ask When Opening                                             |              |
| - Conversion C |                                                                                                    |              |
| Engine:        | Adobe (ACE)                                                                                                    |              |
| Intent:        | Relative Colorimetric                                                                                                    |              |
| Use Black      | Point Compensation                                                                                                    |              |
| Description:   |                                                                                                    |              |
|                |                                                                                                    |              |
|                |                                                                                                    |              |
|                |                                                                                                    |              |
|                |                                                                                                    |              |

• Click **OK**.

4. Open the image, **File menu > Open...**:

If the document has an embedded color profile that does not match the current working space, select **Use the embedded profile**. Otherwise, select **Assign working space**; in this case, if the displayed image does not look correct, try assigning it to other color spaces with **Edit > Assign Profile** (try **sRGB, Adobe RGB, ColorMatch RGB** and others) until you are satisfied.

|                                                                                                    | Embedded Profile Mismatch                                                                     |
|----------------------------------------------------------------------------------------------------|-----------------------------------------------------------------------------------------------|
|                                                                                                    | The document has an embedded color profile that does not match the current RGB working space. |
|                                                                                                    | Embedded: sRGB IEC61966-2.1                                                                   |
|                                                                                                    | Working: Adobe RGB (1998)                                                                     |
| and the second second se | ould you like to do?                                                                          |
| ⊖ Con                                                                                                    | vert document's colors to the working space.                                                  |
| ODie                                                                                                    | ard the embedded profile (don't color manage)                                                 |

|                     | Missing Profile                             |
|---------------------|---------------------------------------------|
| The docur           | nent does not have an embedded RGB profile. |
| What would you like | e to do?                                    |
| O Leave as is (don  | 't color manage)                            |
| Assign current v    | vorking space: Adobe RGB (1998)             |
| Assign profile:     | Working RGB - Adobe RGB (1998)              |
|                     | OK Cancel                                   |
|                     |                                             |

• Click **OK**.

- 5. If you place an image, you can embed the image in the document. If it has an embedded profile, it will be converted from the embedded color profile to the document color profile preserving the color appearance. If it doesn't have an embedded color profile, Illustrator will assign the document color profile.
  - File menu > Place...: browse the image and uncheck the Link checkbox. If you are ask What would you like to do? Select Convert.

|      | Paste Profile Mismatch                                                         |
|------|--------------------------------------------------------------------------------|
|      | You are pasting content copied from a document with a different color profile. |
|      | Source: sRGB IEC61966-2.1                                                      |
| D    | estination: Adobe RGB (1998)                                                   |
|      | ould you like to do? ——————————————————————————————————                        |
| ODon | 't convert (preserve color numbers)                                            |
|      | Cancel OK                                                                      |

- Click **OK**.
- 6. Make sure you have configured the **Document Setup** appropriately for your document, **File menu > Document Setup...**.
- 7. Print your art reproduction; File menu > Print...:
  - **Printer**: Select the printer (ex. HP Designjet Z600ps 44in Photo).
  - Page Setup...:
    - Format for: Select the printer (ex. HP Designjet Z6100ps 44in Photo).
    - **Paper Size**: Select the paper size of the media loaded on the printer.
    - **Orientation**: Select the orientation of your image on the paper.

| Format for: HP Designjet Z6100ps 42in | •  |
|---------------------------------------|----|
| HP Designjet Z6100ps 42in Phot        | to |
| Paper Size: A3                        | \$ |
| Orientation:                          |    |
| Scale: 100 %                          |    |

o Click **OK**.

- Driver print settings, press **Printer...** button:
  - Image Quality tab:
    - Quality Options: Select Standard and drag the slider to Quality:

|                        | Print                        |              |
|------------------------|------------------------------|--------------|
| Printer:               | HP Designjet Z6100ps 42in Ph | . 🛟 0        |
| Presets:               | Standard                     | •            |
| -                      | Image Quality                | •            |
| Quality<br>Speed       | Options: Standard            | Quality      |
| Constraints and Device | Status (1)                   |              |
| ? PDF ▼ Pre            | view                         | Cancel Print |

- Select Paper Handling tab:
  - Destination Paper Size: Select the media size that is loaded on the printer. Make sure that the document size is not bigger than the paper size you have in the printer.
- Color Options tab:
  - o Select Print In Color.
  - Select Color Management > Printer Managed Colors.
    - Default RGB Source Profile: Select Adobe RGB (HP).
    - Default CMYK Source Profile: Select Europe ISO Coated FOGRA27 (for Europe), U.S. Web Coated (SWOP) v2 (for US) and Japan Standard v2 (for Japan).
    - **Rendering Intent**: Select Relative Colorimetric and Black Point Compensation option.

| Pr                                | int                                                  |
|-----------------------------------|------------------------------------------------------|
| Printer: HP Designjet Z61         | 00ps 42in Ph 🛟                                       |
| Presets: Standard                 | •                                                    |
| Color Options                     |                                                      |
| Basic CM                          | IYK Settings                                         |
|                                   |                                                      |
|                                   | Print In Color<br>Print In Grayscale                 |
|                                   | ay and Black inks only                               |
|                                   |                                                      |
|                                   |                                                      |
|                                   | Application Managed Colors<br>Printer Managed Colors |
| Default RGB Source Profile:       | sRGB (HP)                                            |
|                                   |                                                      |
| Default CMYK Source Profile:      | Europe ISO Coated FOGRA27                            |
| Rendering Intent:                 |                                                      |
|                                   | Black Point Compensation                             |
| Printer emulation:                | Off                                                  |
| HP Professiona                    | al PANTONE Emulation                                 |
|                                   |                                                      |
| Constraints and Device Status (1) | 2                                                    |
|                                   |                                                      |
| (?) (PDF V) (Preview)             | (Cancel) Print                                       |
|                                   |                                                      |

• Click **Print**.

- 8. Adobe Illustrator **Print...** settings:
  - General (left hand menu):
    - **Media > Size**: Defined by Driver.
    - **Options**: Select the scaling option you need.
  - Color Management (left hand menu):
    - **Print Method > Color Handling**: Let PostScript® printer determine colors.
    - **Rendering Intent**: Relative Colorimetric.

| Prin                      | t Preset: Custom                                 |
|---------------------------|--------------------------------------------------|
|                           |                                                  |
|                           | Printer: HP Designjet Z6100ps 42in Photo         |
|                           | PPD: Default (HP Designjet Z6100ps 42in Photo)   |
| General                   | Color Management                                 |
| Setup                     | Print Method                                     |
| Marks and Bleed<br>Output | Document Profile: Untagged RGB                   |
| Graphics                  | Color Handling: Let PostScript® printer determin |
| Color Management          |                                                  |
| Advanced                  | Printer Profile: N/A                             |
| Summary                   | Rendering Intent: Relative Colorimetric          |
|                           | Description                                      |
| Page Setup) Printer.      | ) (Save Preset) (Cancel Print Done               |

• Click **Print**.

## For more information on HP Designjet products

www.hp.com/go/designjet

© 2007 Hewlett-Packard Development Company, L.P. The information contained herein is subject to change without notice. The only warranties for HP products and services are set forth in the express warranty statements accompanying such products and services. Nothing herein should be construed as constituting an additional warranty. HP shall not be liable for technical or editorial errors or omissions contained herein.

Adobe Illustrator and PostScript are trademarks of Adobe Systems Incorporated. PANTONE is Pantone, Inc.'s check-standard trademark for color.

Rev. 1.0, 04/2007

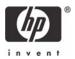